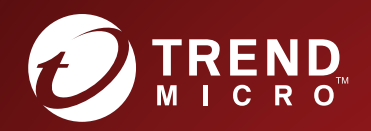

# TippingPoint™ **Integrating SMS with Trend Micro** Vision One<sup>™</sup> Software Guide

#### **Privacy and Personal Data Collection Disclosure**

Certain features available in Trend Micro products collect and send feedback regarding product usage and detection information to Trend Micro. Some of this data is considered personal in certain jurisdictions and under certain regulations. If you do not want Trend Micro to collect personal data, you must ensure that you disable the related features.

The following link outlines the types of data that the Security Management System collects and provides detailed instructions on how to disable the specific features that feedback the information.

https://success.trendmicro.com/data-collection-disclosure

Data collected by Trend Micro is subject to the conditions stated in the Trend Micro Privacy Policy:

https://www.trendmicro.com/en\_us/about/legal/privacy-policy-product.html

### **Legal Notice**

© Copyright 2022 Trend Micro Incorporated. All rights reserved.

Trend Micro, the Trend Micro t-ball logo, TippingPoint, and Digital Vaccine are trademarks or registered trademarks of Trend Micro Incorporated. All other product or company names may be trademarks or registered trademarks of their owners.

Publication: August 2022

### **Integrating SMS with Trend Micro Vision One™**

This guide provides information on how to elevate your organization's threat awareness and automated responsiveness by using the Service Gateway to seamlessly integrate Trend Micro™ TippingPoint™ Security Management System (SMS) with Trend Micro Vision One™.

The strategic benefits of this integration include the ability to forward detection events and intrusion prevention filter protection status to Trend Micro Vision One for correlated detection and other advanced analytics. This enables higher quality alerts and more proactive incident discovery. In addition, threats detected by Trend Micro Vision One are also actionable at the network layer, enabling you to block Suspicious Objects within minutes of detection and disrupt attacks at key locations in your network.

Beginning with version 1.0.0.10104 of Service Gateway, you can also:

- Enable Event and Filter Status Sharing to share IPS and TPS detection events and filter protection status with your SMS (version 5.5.2.1 or later) for correlation.
- Enable Device Inventory Sharing to share SMS (version 5.5.3.1 or later) device information with Trend Micro Vision One.

[Learn more](https://docs.trendmicro.com/en-us/enterprise/trend-micro-xdr-help/IntroGetStarted) about Trend Micro Vision One.

[Learn more](https://docs.trendmicro.com/en-us/enterprise/trend-micro-xdr-help/ServiceGatewayOverview) about Service Gateway.

### **Integration prerequisites**

Initiate Vision One integration on your SMS web management console by configuring and enabling Service Gateway. After the gateway is deployed as a virtual appliance in your corporate network, it handles requests between Trend Micro Vision One and SMS.

**Note**

Trend Micro Vision One supports integration with only one SMS per account.

To get started with the integration you must have:

- An existing Trend Micro Vision One account.
- A preconfigured Service Gateway deployed within your corporate network.

### **Note**

To use Event and Filter Status Sharing, your Trend Micro Vision One account must have a valid XDR Add-on license for TippingPoint software. To request this license, contact your sales representative.

For more information on deploying Service Gateway, see [Deploying a Service Gateway Virtual Appliance](https://docs.trendmicro.com/en-us/enterprise/trend-micro-xdr-help/DeployServiceGatewayVMware).

## **Configuring Trend Micro Connections Integration**

To configure Trend Micro Connections Integration, navigate to the **Administration** icon **b** on your SMS web management console dashboard. Select **Trend Micro Connections** under the Administration tab. Add the

required information from your Trend Micro Vision One instance in the Trend Micro Vision One Connection dialog box as shown below:

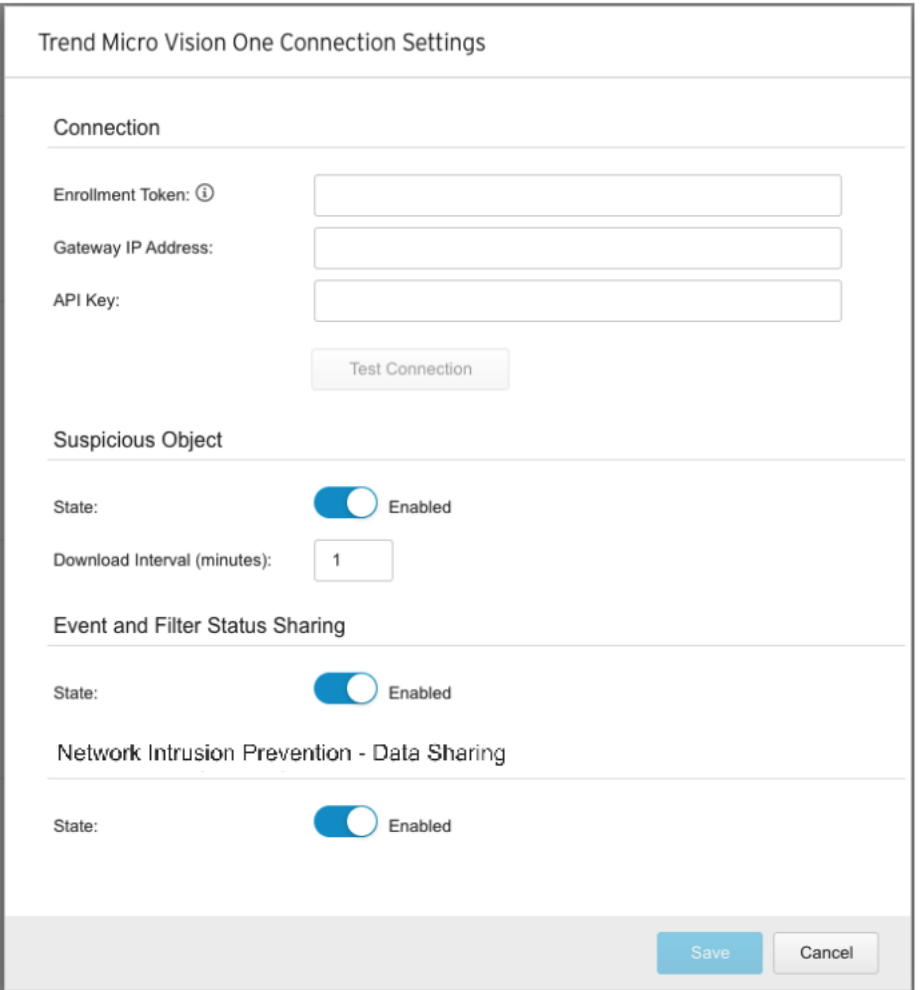

#### **Connection**

Configure your Enrollment Token, Gateway IP, and API key so that the SMS can connect to the Service Gateway and Trend Micro Vision One. You can use the **Test Connection** button to preview gateway integration. Click **Save** to save your connection settings.

[Learn more](https://docs.trendmicro.com/en-us/enterprise/trend-micro-vision-one/networksecurityopera/networkipsmanagement_001/getstartednetworkips/connectingsmstotrend.aspx) about configuring your Enrollment Token, Gateway IP, and API key.

#### **Suspicious Object**

Be sure to set the state to **Enabled** so that the SMS can retrieve Suspicious Objects from Trend Micro Vision One. The Service Gateway syncs with SMS every 60 seconds by default. You can change this time interval setting.

#### **Note**

Resyncing might be required in some cases. For example, if you are switching to another Trend Micro Vision One account to fetch a different Threat Intelligence feed, then you will need to disable the integration, change the gateway IP address or API key, and then enable it again. Any Suspicious Objects in the reputation database from a previous account are still retained.

#### **Event and Filter Status Sharing**

Turn on this setting to enable the SMS to share IPS and TPS detection events and intrusion prevention filter protection status with Trend Micro Vision One using the Service Gateway. The event data gives you insight into the network events of your environment so you can determine whether suspicious activity or incidents are occurring. When an SMS-managed appliance detects an event, the event is forwarded to Trend Micro Vision One where the logs can be searched and correlated.

*[Learn more](#page-7-0)* about Filter Status Sharing.

[Learn more](https://docs.trendmicro.com/en-us/enterprise/trend-micro-xdr-help/IdentityRiskInsights) about Trend Micro Vision One Zero Trust Risk Insights.

#### **Network Intrusion Prevention Data Sharing**

Turn on this setting to enable the SMS to share Network Intrusion Prevention information information with Trend Micro Vision One using the Enrollment Token and Service Gateway.

*[Learn more](#page-7-0)* about Network Intrusion Prevention data sharing.

### **Consuming Suspicious Objects**

This integration enables SMS to pull the latest suspicious IPv4/v6 addresses, DNS entries, and URLs into the reputation database. After the gateway is enabled, SMS can automatically consume the latest Suspicious Objects discovered by Trend Micro Vision One and other connected Trend Micro products. SMS initially starts a full sync from Trend Micro Vision One through Service Gateway. After this first sync is complete, all changes on Trend Micro Vision One are delta-synced to SMS accordingly. The Service Gateway syncs with SMS every minute and with Trend Micro Vision One every five minutes.

#### **Note**

It might take a maximum of six minutes for objects to be synced to SMS from Trend Micro Vision One. If any objects match the blocking criteria in the preconfigured reputation filter, device sync takes immediate effect.

### **Configuring reputation filters**

To start blocking Suspicious Objects, you will need to set up criteria in the Reputation Filters table and distribute the filters to your TippingPoint security devices. Reputation filters are configured in the SMS Java client. To install the Java client, navigate to **Help > Install Client**. Learn more about the Java client and reputation filters in the *SMS User Guide*.

After the reputation filters are configured, all Suspicious Objects that match the criteria in the filter are automatically synced to your devices. For example, if you need to block all objects of high severity from Trend Micro Vision One, the reputation filter criteria should be:

- Trend Micro Detection Category = Suspicious Object
- Trend Micro Publisher = Vision One Threat Intelligence
- Trend Micro Severity = High

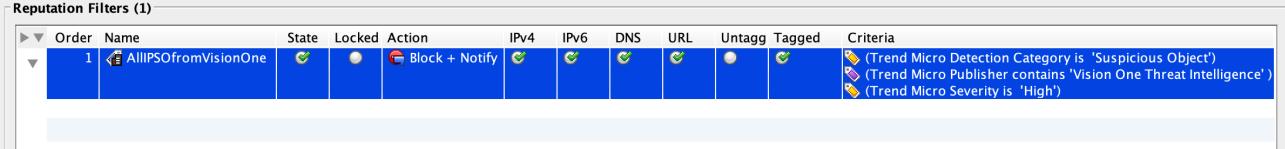

These devices will keep blocking the objects unless you remove them or you change the blocking criteria.

# **Suspicious Objects default tag values**

All Suspicious Objects from Trend Micro Vision One are tagged with the default values indicated in the following table. Every object contains a *Reputation Entries TTL* tag value to track expired time. You can configure an object's expired time value on SMS or Trend Micro Vision One.

SMS periodically cleans up these objects based on the expired time value. For more guidance on managing Suspicious Objects in Trend Micro Vision One, see [Suspicious Object](https://docs.trendmicro.com/en-us/enterprise/trend-micro-xdr-help/SuspiciousObjectManagement) lists.

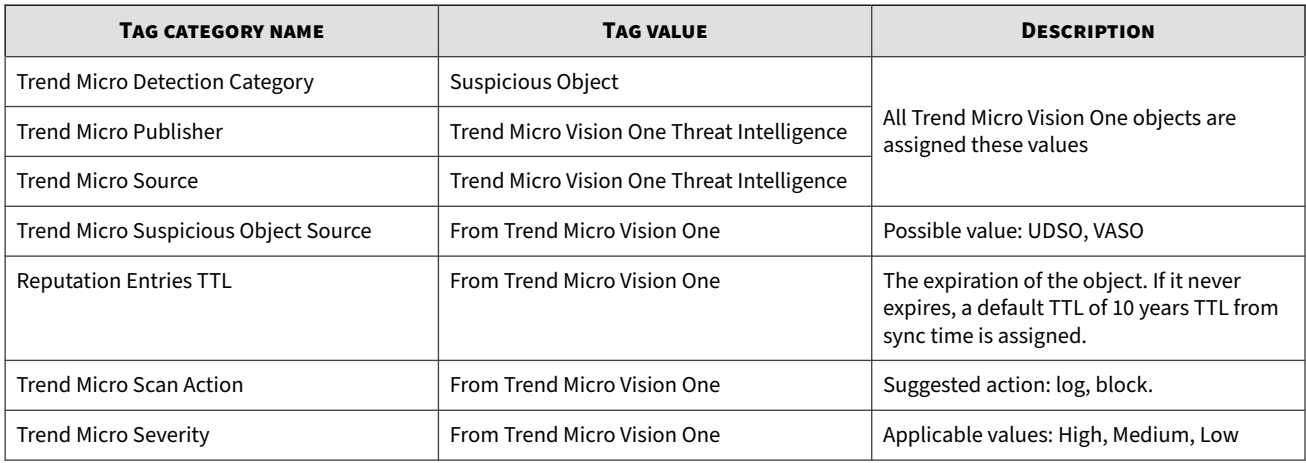

### **Event Sharing logs**

With Event Sharing, you can enable the SMS to share detection events with Trend Micro Vision One. The SMS will send these events to Trend Micro Vision One every 60 seconds.

You can use Trend Micro Vision One search functionality to view the shared events, which provide the following information:

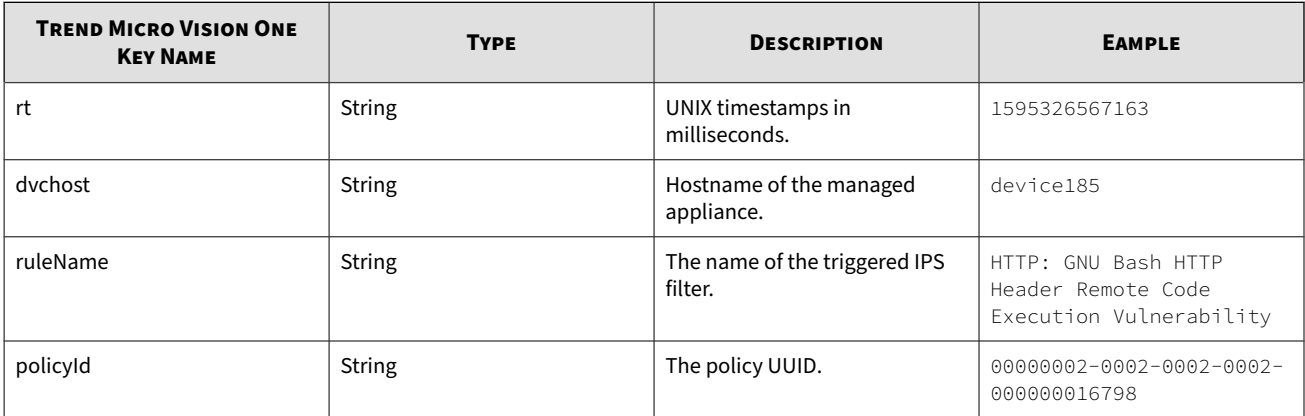

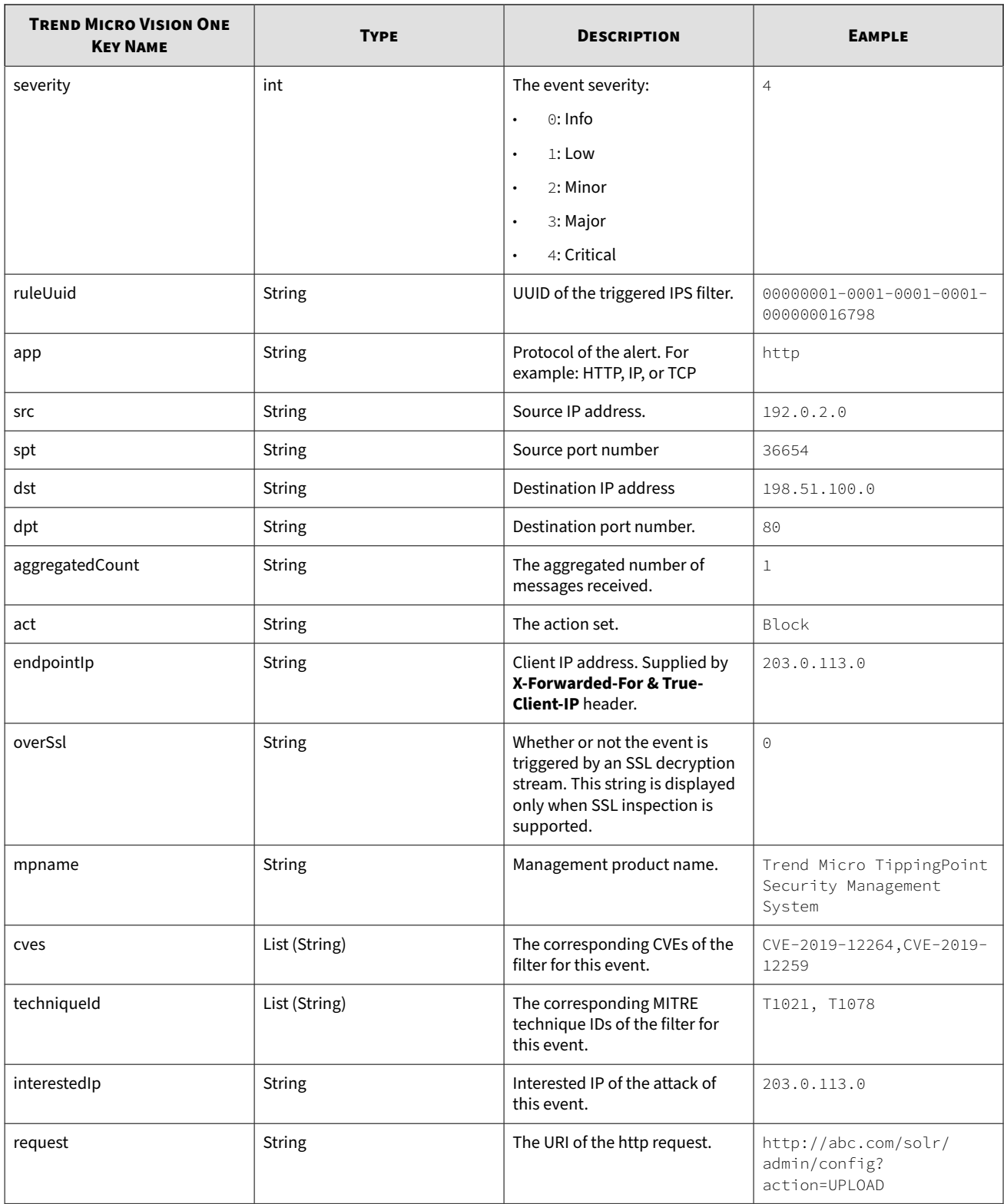

### <span id="page-7-0"></span>**Filter Status Sharing**

With Filter Status Sharing, you can enable the SMS to share your intrusion prevention filter protection status with Trend Micro Vision One. The SMS will send the data to Trend Micro Vision One every hour, in addition to whenever inspection profile configurations are distributed and applied to devices successfully.

### **Note**

Only the profiles that have been distributed to devices are considered when evaluating protection status.

You can use Trend Micro Vision One Zero Trust Risk Insights functionality to view filter protection status with vulnerability detection results. The filter protection status data helps produce a risk score of your environment based on a Trend Micro Vision One Risk Insights vulnerability assessment. Part of the assessment includes recommendations for virtual patching using TippingPoint intrusion prevention filters.

The following table defines each status:

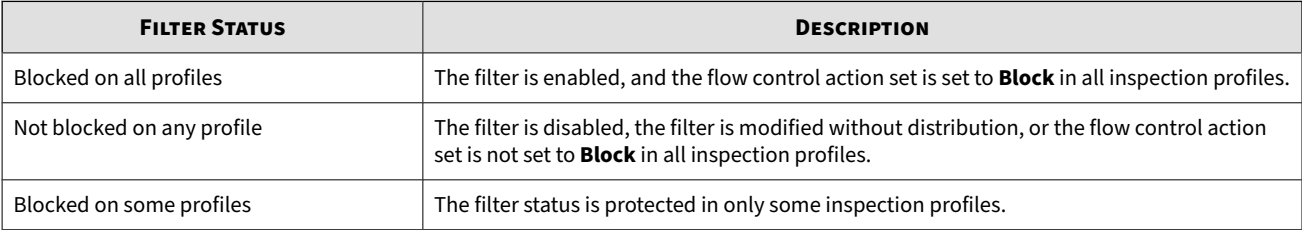

[Learn more](https://docs.trendmicro.com/en-us/enterprise/trend-micro-xdr-help/VulnerabilityDetection) about viewing filter protection status with vulnerability detection results.

# **Network Intrusion Prevention Data Sharing**

This enables SMS to share Network Intrusion Prevention information with Trend Micro Vision One using the Enrollment Token and Service Gateway. This shared data includes device inventory information (name, IP address, model, software version, device health, digital vaccine version, management console) policy recommendation information (action sets, profles, distributions), and policy enforcement information (policy configuration and deployment). You can monitor all this information using Trend Micro Vision One without having to use separate consoles.

# **Note**

You must enable the Service Gateway in order to use the Network Intrusion Prevention features.

Learn more about configuring a Service Gateway and generating an Enrollment Token in Integrating [TippingPoint Network Sensors with Network Intrusion Prevention.](https://docs.trendmicro.com/en-us/enterprise/trend-micro-xdr-help/NetworkIPSGetStarted)

The SMS sends the data to Trend Micro Vision One every 5 minutes.

By using Trend Micro Vision One Network Intrusion Prevention functionality, you can view and monitor the status of your device.

**Note**

Only the devices that have been managed are considered when sharing Network Intrusion Prevention data.

### **Trend Micro Vision One certificate expiration**

When you integrate your SMS with Trend Micro Vision One for the first time using the Enrollment Token, you are automatically provided with a Trend Micro Vision One certificate that expires after one year.

Because configurations that involve event, filter, or data sharing require a current and valid certificate, you should, as a best practice, reintegrate your SMS to Trend Micro Vision One with a new enrollment token before that certificate expires. Otherwise, when you attempt to configure **Network Intrusion Prevention Data Sharing** or **Event and Filter Status Sharing**, you will eventually encounter an error.